# PGW 2200 Softswitch 'MSO Rejected, Warm Start-up Failed' 오류 메시지

### 목차

소개 사전 요구 사항 요구 사항 사용되는 구성 요소 표기 규칙 문제 해결 문제 해결 절차 예 관련 정보

### 소개

이 문서는 'MSO rejected, Warm start-up Failed' 메시지가 표시될 때 Cisco PGW 2200 문제를 해결 하는 데 도움이 되도록 작성되었습니다.이 오류 메시지는 MML 명령 sw-over::confirm을 실행한 후 나타납니다.warm-start는 낮은 우선 순위와 비동기 작업이므로 여러 구성 요소가 대기 피어를 워밍 으로 시작하는 중일 수 있습니다.경보는 스탠바이 유닛이 스탠바이 유닛으로 인계될 준비가 된 시 점을 운영자가 알 수 있도록 도와줍니다.procM이 IOCM에 피어 대기 요청을 보낼 때 경보를 표시합 니다.Warm-start가 성공한 후에만 알람을 지웁니다.

## 사전 요구 사항

### 요구 사항

다음 주제에 대한 지식을 보유하고 있으면 유용합니다.

• [Cisco Media Gateway Controller Software 릴리스 9](//www.cisco.com/univercd/cc/td/doc/product/access/sc/rel9/index.htm)

### 사용되는 구성 요소

이 문서의 정보는 다음 소프트웨어 및 하드웨어 버전을 기반으로 합니다.

● Cisco PGW 2200 Software 릴리스 9.3(2) 이상

이 문서의 정보는 특정 랩 환경의 디바이스를 토대로 작성되었습니다.이 문서에 사용된 모든 디바 이스는 초기화된(기본) 컨피그레이션으로 시작되었습니다.현재 네트워크가 작동 중인 경우, 모든 명령어의 잠재적인 영향을 미리 숙지하시기 바랍니다.

#### 표기 규칙

문서 규칙에 대한 자세한 내용은 [Cisco 기술 팁 표기 규칙을 참고하십시오.](//www.cisco.com/en/US/tech/tk801/tk36/technologies_tech_note09186a0080121ac5.shtml)

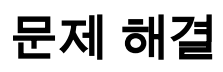

활성 Cisco PGW 2200에서 MML 명령 sw-over::Confirm을 실행하면 이 오류가 표시됩니다.

```
PGW2200 mml> sw-over::Confirm
MGC-01 - Media Gateway Controller 2004-05-26 11:37:37.061 MEST
M DENY
SROF
"Proc Mgr"
/* MSO refused, Warm start-up Failed. */
;
PGW2200 mml>
```
참고: "Warm Restart"는 STANDBY가 체크포인트 데이터를 수신할 준비가 되었음을 나타냅니다.일 반적으로 IOCM을 통한 복제기 및 IOCC MTP3와 같은 프로세스에서 발생합니다.IOCM이 sw-over 명령을 거부하는 이유는 SS7 IOCC가 원인일 수 있습니다.다른 문제도 있을 수 있습니다.이 경우 이 섹션의 정보와 함께 로그 정보를 수집합니다.

사용자가 수동 전환(MSO)을 시도하고 거부되면 MML은 다음 이유 중 하나로 응답합니다.

- MSO가 거**부됨, 대기 시스템이 준비되지 않음** 대기 시스템이 준비되지 않아 전환이 실패했습 니다.
- MSO가 거**부됨, 준비 시작 중**이 **진행 중입니다** 대기 시스템의 시작이 진행 중이므로 전환이 실패했습니다.
- MSO가 거부됨, Warm start-up Failed MSO가 거부되고 Warm Start-Up 전환이 실패했습니다.
- MSO가 거**부됨, 시스템이 활성 상태가 아닙니다**—PGW 2200 호스트가 활성 상태가 아니므로 전환하지 못했습니다.
- MSO 거부됨, Detected standalone Flag(MSO 거부됨, 독립형 플래그 탐지됨) 구성된 스탠바 이 PGW 2200 호스트가 없으므로 스위치가 실패했습니다.

```
PGW2200 mml> rtrv-alms
MGC-01 - Media Gateway Controller 2004-05-26 11:37:40.732 MEST
M RTRV
"lnk-1-cisco1: 2004-04-29 18:24:43.766 MEST,ALM=\"SC FAIL\",SEV=MJ"
"lnk-1-cisco2: 2004-04-29 18:24:43.779 MEST,ALM=\"SC FAIL\",SEV=MJ"
"lnk-2-cisco3: 2004-04-29 18:24:43.797 MEST,ALM=\"SC FAIL\",SEV=MJ"
참고: 항상 sw-over::confirm 명령 중에 발생하는 경보를 MML rtrv-alms 명령으로 확인합니다
./opt/CiscoMGC/var/log 디렉토리 아래의 UNIX 명령 tail -f platform.log와 함께 이 작업을 수행합니
```
다.sw-over 명령에 연결된 오류 메시지도 확인합니다.

이 상황에 연결된 platform.log [오류 메시지](//www.cisco.com/en/US/products/sw/voicesw/ps1913/tsd_products_support_reference_guides.html)는 다음과 같습니다.

Wed May 1 16:13:47:752 2004 MEST | ProcessManager (PID 698) <Error>GEN\_ERR\_HA\_MSO: Cannot comply with Manual Switch Over request. Reason Warm start up failed

#### 문제 해결 절차 예

대기 경보는 IOCM에서 Warm-Start 프로세스가 시작될 때 활성 상자에 설정됩니다.

Warm-Start 프로세스가 성공적으로 완료된 경우에만 활성 상자에서 경보가 자동으로 지워집니다.

Warm-Start 장애 시 이 경보는 지워지지 않습니다.이 경우 나중에 Warm-Start가 성공적으로 처리될 때만 경보가 지워집니다.

알람의 영향을 받는 것은 수동 전환이 거부된다는 것입니다.

알람이 명확하지 않은 경우 이는 수정 조치입니다.

- 1. pom.dataSync 매개 변수가 Active 및 Standby PGW 2200에서 **true**로 설정되었는지 확인합니 다.
- 2. 스탠바이 PGW 2200 소프트웨어를 중지하고 시작합니다.
- 3. 알람이 아직 명확하지 않은 경우 기술 지원 서비스 요청을 열고 platform.log를 /opt/CiscoMGC/var/log 및 mml.log 디렉토리(alarm.log), 현재 PGW 2200 구성, 경보가 표시될 때 이전 두 개의 구성 디렉토리(CFG\_), 두 PGW 2200의 platform.log를 서비스 요청에 기록합 니다.

다음은 문제 해결 절차의 예입니다.

- 1. 이 오류 메시지에 연결된 항목이 있는지 <u>[릴리스](//www.cisco.com/univercd/cc/td/doc/product/access/sc/rel9/index.htm)</u> 정보를 확인합니다.이러한 기능은 이후 Cisco PGW 2200 릴리스에서 수정되었습니다.손상된 패치와 충돌하지 않아야 합니다 ./opt/CiscoMGC/var/log 디렉터리에 문제가 보고되는 즉시 platform.log 파일을 확인합니다.또 한 /var/adm 디렉터리에서 UNIX 오류 메시지와 관련된 파일 메시지를 확인합니다.최신 Cisco PGW 2200 패치로 업그레이드할 것을 권장합니다.이 단계의 모든 것이 정상이면 2단계로 진 행합니다.
- 2. netstat -**a** 명령을 실행하여 복제가 설정 모드(예: 활성 <-> 대기)인지 확인합니다.MML provsync 명령을 실행하여 제대로 작동하는지 확인합니다.또한 sw-over::confirm 명령을 다시 실행 하고 상태를 확인합니다.Cisco PGW 2200은 복제 TCP 포트 2970,2974를 사용합니다.활성 Cisco PGW 2200에서 UNIX 명령 netstat -a를 실행합니다. | grep 29\[0-9\]\[0-9\].스탠바이 Cisco PGW 2200에서 UNIX 명령 netstat -a를 실행합니다. | grep 29\[0-9\]\[0-9\].예를 들어, 활 성 시스템이 ESTABLISHED 모드에 있는지 .

```
mgc-bru-20 mml> rtrv-ne
   MGC-01 - Media Gateway Controller 2004-05-28 11:03:46.236 GMT
M RTRV
    "Type:MGC"
   "Hardware platform:sun4u sparc SUNW,UltraAX-i2"
    "Vendor:"Cisco Systems, Inc.""
    "Location:MGC-01 - Media Gateway Controller"
    "Version:"9.3(2)""
    "Platform State:ACTIVE"
   ;
mgc-bru-20 mml>
mgcusr@mgc-bru-20% netstat -a | grep 29\[0-9\]\[0-9\]
mgc-bru-20.2974 *.* 0 0 24576 0 LISTEN
mgc-bru-20.2970 *.* 0 0 24576 0 LISTEN
mgc-bru-20.37637 mgc-bru-22.2974 24820 0 24820 0 ESTABLISHED<br>mgc-bru-20.37638 mgc-bru-22.2970 24820 0 24820 0 ESTABLISHED
                  mgc-bru-20.37638 mgc-bru-22.2970 24820 0 24820 0 ESTABLISHED
mgc-bru-20.telnet dhcp-peg3-cl31144-254-5-149.cisco.com.2906 65256 3 25D
mgcusr@mgc-bru-20%
이 예에서는 스탠바이 시스템에서 ESTABLISHED 모드를 .
mgc-bru-22 mml> rtrv-ne
   MGC-01 - Media Gateway Controller 2004-05-28 13:09:20.552 MSD
M RTRV
    "Type:MGC"
```

```
 "Hardware platform:sun4u sparc SUNW,Ultra-5_10"
```

```
 "Vendor:"Cisco Systems, Inc.""
```
"Location:MGC-01 - Media Gateway Controller"

```
 "Version:"9.3(2)""
    "Platform State:STANDBY"
   ;
mgc-bru-22 mml>
mgcusr@mgc-bru-22% netstat -a | grep 29\[0-9\]\[0-9\]
mgc-bru-22.2974 *.* 0 0 24576 0 LISTEN
mgc-bru-22.2974 *.* 0 0 24576 0 LISTEN<br>mqc-bru-22.2970 *.* 0 0 24576 0 LISTEN
mgc-bru-22.2974 mgc-bru-20.37637 24820 0 24820 0 ESTABLISHED<br>mgc-bru-22.2970 mgc-bru-20.37638 24820 0 24820 0 ESTABLISHED
mgc-bru-22.2970 mgc-bru-20.37638 24820 0 24820 0 ESTABLISHED
mgc-bru-22.telnet dhcp-peg3-cl31144-254-5-149.cisco.com.2910 65256 1 25D
mgcusr@mgc-bru-22%
```
이 문제가 정상이면 3단계로 진행합니다.

3. UNIX diff 명령을 사용하여 활성 및 대기 구성에서 두 컨피그레이션이 동일한지 **확인합니다** .UNIX 명령 netstat -i를 실행하여 <sub>Ierrs, 0errs</sub> 및 <sub>Collis</sub> 값에 대한 카운터가 증가하지 않았는 지 .

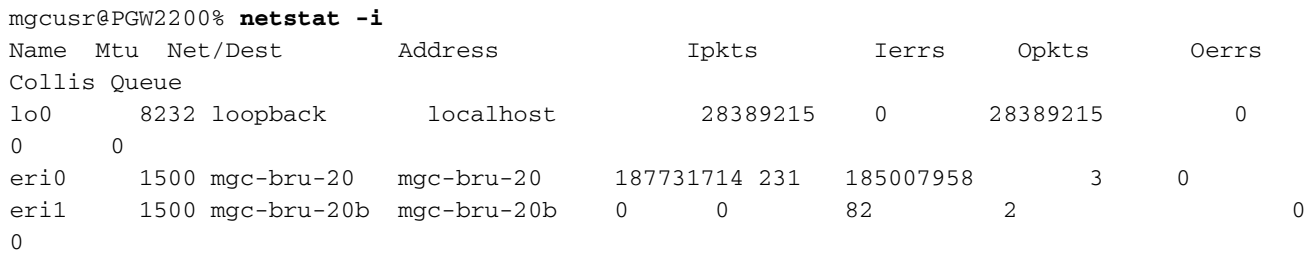

#### mgcusr@PGW2200%

Cisco PGW 2200의 컨피그레이션을 확인하고 /opt 디렉토리 아래에 Cisco PGW 2200 Standby 파일을 생성합니다.이 디렉토리는 최종 확인 후 제거하는 임시 디렉토리입니다. #**mkdir temp**

FTP를 사용하여 Cisco PGW 2200 Active의 모든 정보를 /opt/CiscoMGC/etc 디렉토리 아래에 복사합니다.이 정보를 /opt/temp 디렉토리 및 하위 디렉토리 아래의 Cisco PGW 2200 Standby로 이동합니다.이 작업을 수행하기 전에 Cisco PGW 2200 액티브/스탠바이 백업이 있 는지 확인하십시오. 참고: UNIX dircmp 명령 중 XECfgParm.dat만 변경됩니다.UNIX 명령 diff를 실행할 수도 있습니다.

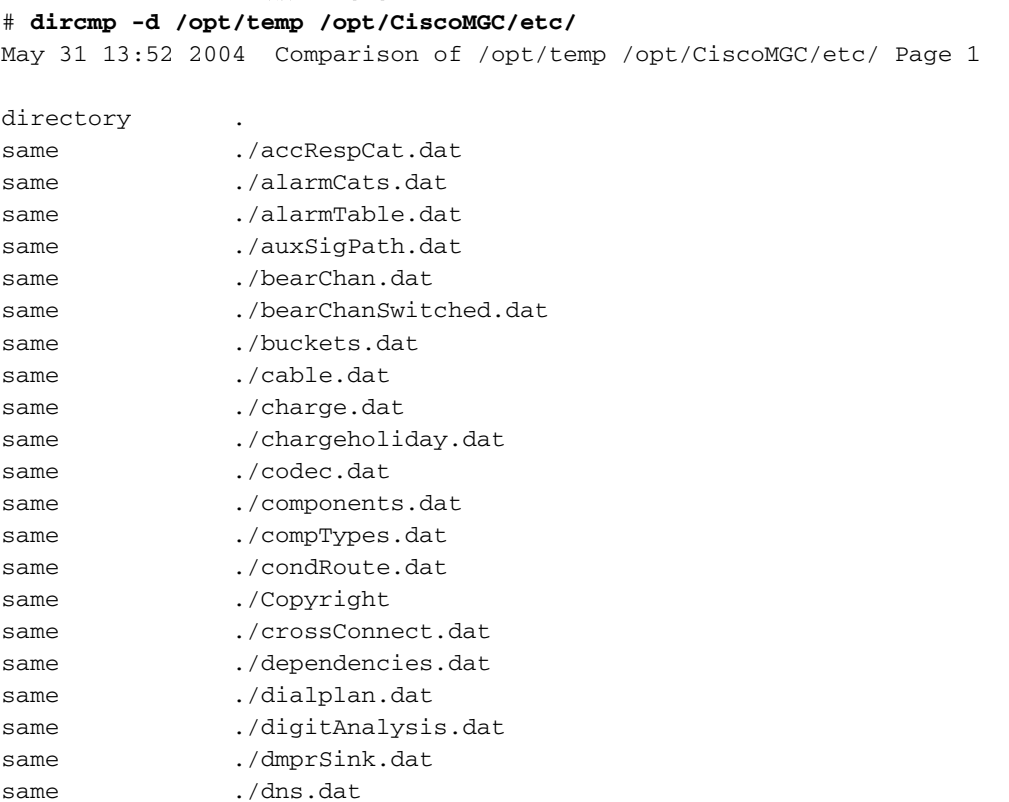

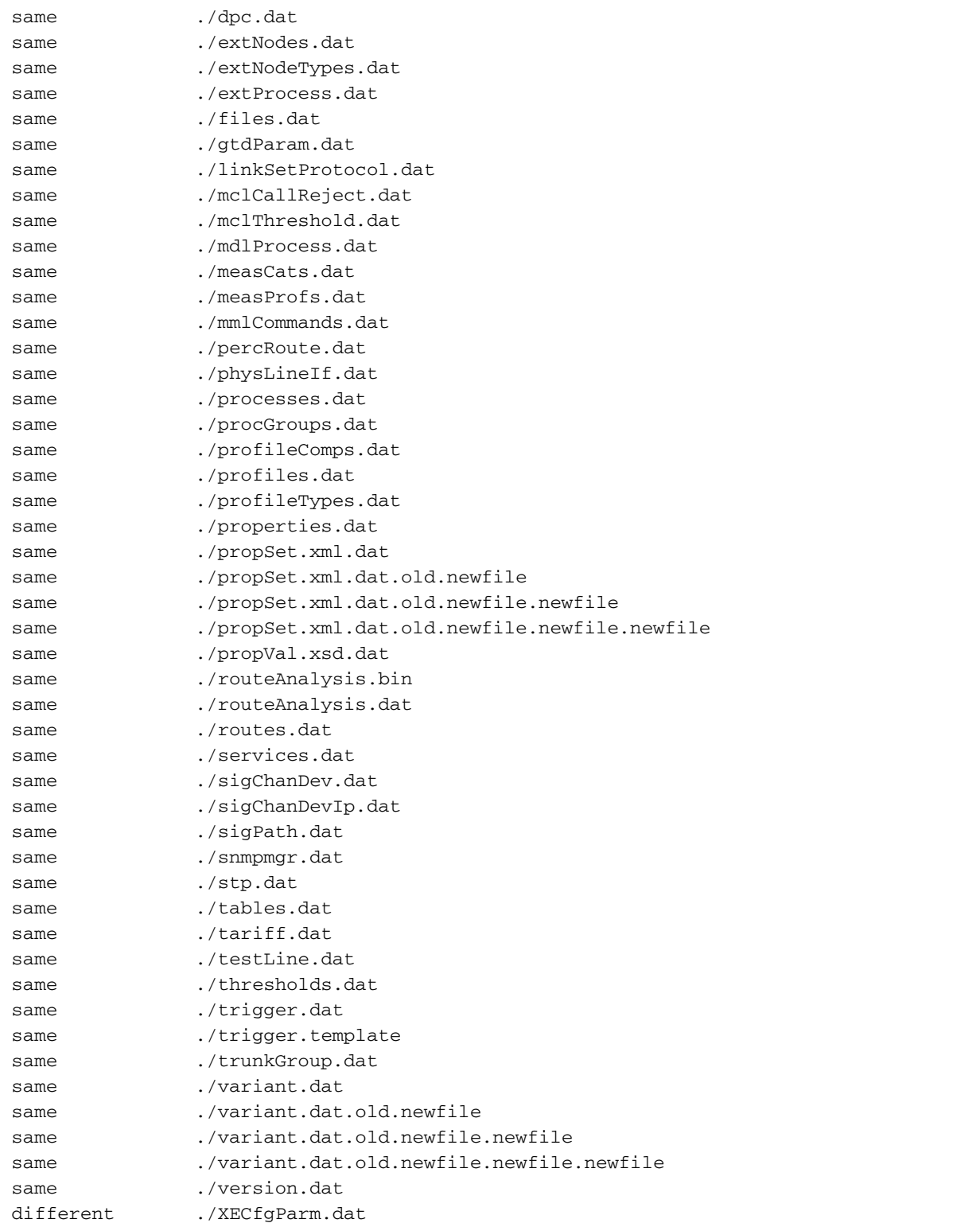

트러블슈팅을 지원하려면 이러한 문제가 발생한 시점에 네트워크에서 변경된 사항을 고려해 야 합니다.예를 들어, 게이트웨이 업그레이드, 컨피그레이션 변경, 추가된 모든 새 회로 등이 있습니다.이 단계의 모든 것이 정상이면 4단계로 진행합니다.

대부분의 경우 이 오류 메시지는 대기 Cisco PGW 2200에서 실행되지 않거나 장애가 발생한 4.I/O 채널 컨트롤러(IOCC) 프로세스에 연결됩니다.이 경우 UNIX 명령을 사용하여 Standby에 서 Cisco PGW 2200 애플리케이션을 중지하고 시작합니다./CiscoMGC stop.그런 다음 /etc/init.d 디렉토리에서 ./CiscoMGC start 명령을 사용하여 애플리케이션을 재시작합니다 .Cisco PGW 2200 Standby 호스트에서 MML 명령 rtrv-softw:all을 실행하여 모든 프로세스가 올바르게 실행되도록 합니다.

```
 "ALM-01:RUNNING STANDBY"
 "MM-01:RUNNING STANDBY"
 "AMDMPR-01:RUNNING STANDBY"
 "CDRDMPR-01:RUNNING STANDBY"
 "DSKM-01:RUNNING IN N/A STATE"
 "MMDB-01:RUNNING IN N/A STATE"
 "POM-01:RUNNING STANDBY"
 "MEASAGT:RUNNING STANDBY"
 "OPERSAGT:RUNNING STANDBY"
 "ss7-i-1:RUNNING IN N/A STATE"
 "mgcp-1:RUNNING IN N/A STATE"
 "Replic-01:RUNNING STANDBY"
 "ENG-01:RUNNING STANDBY"
 "IOCM-01:RUNNING STANDBY"
 "TCAP-01:RUNNING IN N/A STATE"
 "eisup-1:RUNNING IN N/A STATE"
 "FOD-01:RUNNING IN N/A STATE"
 "sip-1:RUNNING IN N/A STATE"
 ;
```
PGW2200 mml>

모든 프로세스가 올바르게 실행되었지만 MML 명령 sw-over 중에 오류 메시지를 표시하는 경 우 5단계로 진행합니다. 그렇지 않으면 실패 사유를 확인합니다.예를 들어, 새 SS7 트렁크를 업데이트 및 추가하고 이 sw-over 실패 메시지를 실행하는 경우를 들 수 있습니다.이때 ss $_{7-1-}$ 1 프로세스를 디버그 모드로 변경합니다./opt/CiscoMGC/var/log/platform.log 파일에서 오류 메 시지에 대한 자세한 내용을 볼 수 있습니다.기본값은 오류 상태와 같습니다. PGW2200 mml>**rtrv-log:all**

 MGC-01 - Media Gateway Controller 2004-05-31 13:10:35.376 MSD M RTRV "CFM-01:ERR" "ALM-01:ERR" "MM-01:ERR" "AMDMPR-01:ERR" "CDRDMPR-01:ERR" "DSKM-01:ERR" "MMDB-01:ERR" "POM-01:ERR" "MEASAGT:ERR" "OPERSAGT:ERR"  $"ss7-i-1:ERR"$  "mgcp-1:ERR" "Replic-01:ERR" "ENG-01:ERR" "IOCM-01:ERR" "TCAP-01:ERR" "eisup-1:ERR" "FOD-01:ERR" "sip-1:ERR" ;

PGW2200 mml>

Cisco PGW 2200 Standby 호스트에서 MML 명령을 사용하여 ss7-i-1 프로세스를 디버그 모드 로 변경합니다.

mml> **set-log:ss7-i-1:debug,confirm**

UNIX 명령 vi를 실행하여 대기의 XECfgParm.dat 파일에 대한 /opt/CiscoMGC/etc 디렉토리 아 래에서 #문자를 제거합니다.

ioChanMgr.logPrio = Debug foverd.logPrio = Debug

/etc/init.d 디렉토리에서 대기 Cisco PGW 2200에서 /CiscoMGC/stop 및 /CiscoMGC/start 명령 을 실행합니다.MML 명령 sw-over::confirm을 다시 실행합니다.그런 다음 MML rtrv-alms 명령 및 UNIX 명령 tail -f platform.log에서 오류 메시지 정보를 확인합니다.활성 Cisco PGW 2200의 복제 프로세스가 활성 상태인지 확인합니다.

```
PGW2200 mml> rtrv-softw:all
<snip>
"Replic-01:RUNNING ACTIVE"
<snip>
```
모든 정보를 수집하고 이러한 세부 정보를 [서비스 요청에](//tools.cisco.com/ServiceRequestTool/create/) 추가합니다.

이 모든 단계를 테스트/선택한 경우 활성 Cisco PGW 2200에 문제가 계속 있을 수 있으므로 5. 이 단계를 진행할 수 있습니다.유지 보수 기간 동안 /etc/init.d/CiscoMGC stop 명령을 사용하 여 활성 Cisco PGW 2200을 종료해야 합니다.스탠바이가 인계해야 합니다.그러나 이 단계를 수행하기 전에 활성 시스템(3단계) 및 rtrv-tc:all 명령의 모든 컨피그레이션 정보가 활성 Cisco PGW 2200보다 크거나 같은지 확인합니다.또한 rtrv-softw:all 명령을 사용하여 모든 프로세스 가 STANDBY 상태에 있는지 확인합니다.이 단계가 실패하면 오류 메시지와 관련된 모든 세부사 항 및 정보가 포함된 [서비스 요청을](//tools.cisco.com/ServiceRequestTool/create/) 엽니다.

### 관련 정보

- [Cisco PGW 2200 Softswitch 기술 노트](//www.cisco.com/en/US/products/hw/vcallcon/ps2027/prod_tech_notes_list.html?referring_site=bodynav)
- [Cisco Signaling Controller 기술 문서](//www.cisco.com/en/US/products/hw/vcallcon/ps2152/index.html?referring_site=bodynav)
- [음성 기술 지원](//www.cisco.com/en/US/tech/tk652/tsd_technology_support_category_home.html?referring_site=bodynav)
- [음성 및 IP 커뮤니케이션 제품 지원](//www.cisco.com/en/US/products/sw/voicesw/tsd_products_support_category_home.html?referring_site=bodynav)
- [Cisco IP 텔레포니 문제 해결](http://www.amazon.com/exec/obidos/tg/detail/-/1587050757/102-6796074-9346562?referring_site=bodynav)
- [기술 지원 및 문서 − Cisco Systems](//www.cisco.com/cisco/web/support/index.html?referring_site=bodynav)